## d-trust.

PRODUKTBLATT

# **Die Fernsignaturlösung für das Gesundheitswesen**

sign-me eHealth

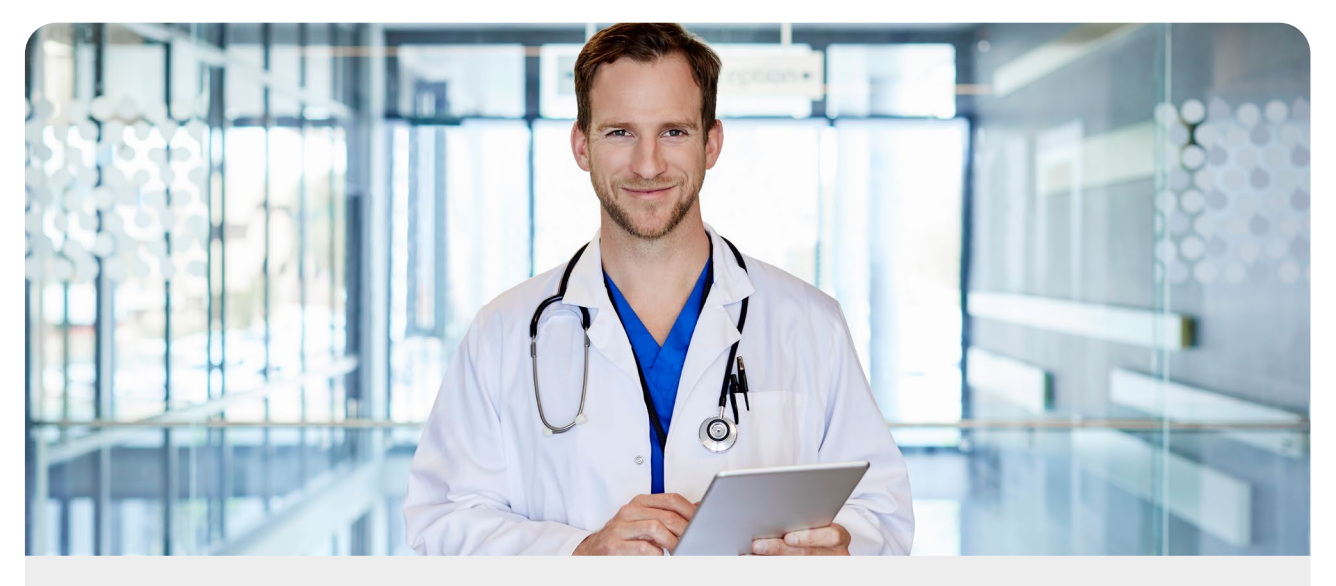

### Ihre Vorteile

01 Nutzerorientiert Unbegrenzt signieren mit dem Abo-Modell

02 **Schnell** Mit nur einem Klick die Einrichtung des Fernsignaturkontos beantragen

03 Komfortabel Signaturprozess aus der Cloud heraus

04

Rechtssicher EU-weit rechtssicheres Unterschreiben

Die qualifizierte elektronische Signatur gemäß der eIDAS-Verordnung gilt als Ersatz für die handschriftliche Unterschrift in der digitalen Welt. Mit dem elektronischen Heilberufsausweis (eHBA), der eine elektronische Signatur enthält, können elektronische Dokumente, beispielsweise eArztbriefe, Entlassbriefe, eRezepte sowie die gesamte Kommunikation innerhalb der Telematikinfrastruktur (TI), rechtssicher signiert und verschlüsselt werden. Wer ergänzend sowie unabhängig vom eHBA und von der TI rechtssicher signieren möchte, hat ab sofort die Möglichkeit dazu: mit dem digitalen Fernsignatur-Service sign-me eHealth. Insbesondere dort, wo Dokumente über Klinik- und Praxisinformationssysteme von Leistungserbringern digital signiert werden sollen, auch von unterwegs oder aus dem Home-Office, bietet sign-me eHealth die Lösung.

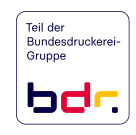

## In nur drei Schritten zur qualifizierten elektronischen Signatur mit sign-me eHealth.

## Schritt 1: Der eHBA Antragsprozess für Leistungserbringer (LE)

Um sich innerhalb der Telematikinfrastruktur als Leistungserbringer identifizieren zu können, benötigen Sie einen eHBA. Er dient gleichzeitig zur qualifizierten Signatur. Für diese Signatur muss die Identität des Antragsstellers geprüft und bestätigt werden. Die Identifizierung muss immer zur Ausgabe einer qualifizierten Fernsignatur durchgeführt werden.

Um Ihnen doppelte Wege zu ersparen, können Sie im Rahmen des Bestellprozesses zum eHBA einwilligen, dass D-Trust die durchgeführte Identifizierung für den eHBA auch für das Anlegen eines qualifizierten Zertifikats für die Fernsignatur sign-me eHealth nutzen darf. Sie müssen lediglich das entsprechende Kästchen "Zustimmung zur Nutzung der Identifizierung …" im Antragsportal von D-Trust bestätigen. Hierbei entstehen für Sie keinerlei Kosten oder Verpflichtungen.

#### Schritt 2: Bestellung eines Abos bei Ihrem KIS- oder PVS-Anbieter

Die Einrichtung oder der Leistungserbringer bestellt bei seinen Partnern, i.d.R. den Betreibern der Krankenhausinformationssysteme (KIS) und Praxisverwaltungssysteme (PVS), sein zeitlich individuell gestaltbares Abo-Modell mit einer unbegrenzten Signaturflat zu einem monatlichen Festpreis.

Die Information, welche Anbieter bereits angebunden sind, finden Sie auf unserer Website\*. Ist Ihr Anbieter noch nicht angebunden, so sprechen Sie uns an. Wir übernehmen gern die Abstimmung für Sie.

## Schritt 3: Signatur über das sign-me eHealth-Fernsignaturkonto

Sie haben sich bei sign-me eHealth erfolgreich registriert, Ihre Identität wurde bestätigt und die Bestellung Ihres Abos war erfolgreich? Dann können Sie ab sofort Ihre Dokumente komfortabel über die sign-me eHealth-Webschnittstelle Ihres Anbieters qualifiziert elektronisch signieren.

Das Ganze funktioniert orts- und hardwareunabhängig – momentan ausschließlich außerhalb der Telematikinfrastruktur, ohne Signaturkarte und Lesegerät sowie unabhängig vom Typ Ihres Endgerätes. Für die Erstellung Ihrer qualifizierten elektronischen Signatur geben Sie auf Aufforderung Ihre Login-Daten (E-Mail und Passwort) ein. Sie haben damit Ihren ersten Faktor bestätigt. Im Anschluss bestätigen Sie Ihre Signaturfreigabe noch über den zweiten Faktor, entweder per SMS-TAN oder über die 2FA App in Ihrem Smartphone.

Auf diese Weise haben Sie in wenigen Schritten ein Dokument eIDAS-konform und mit höchster Rechtswirkung signiert.

\*https://www.d-trust.net/de/loesungen/sign-me-ehealth

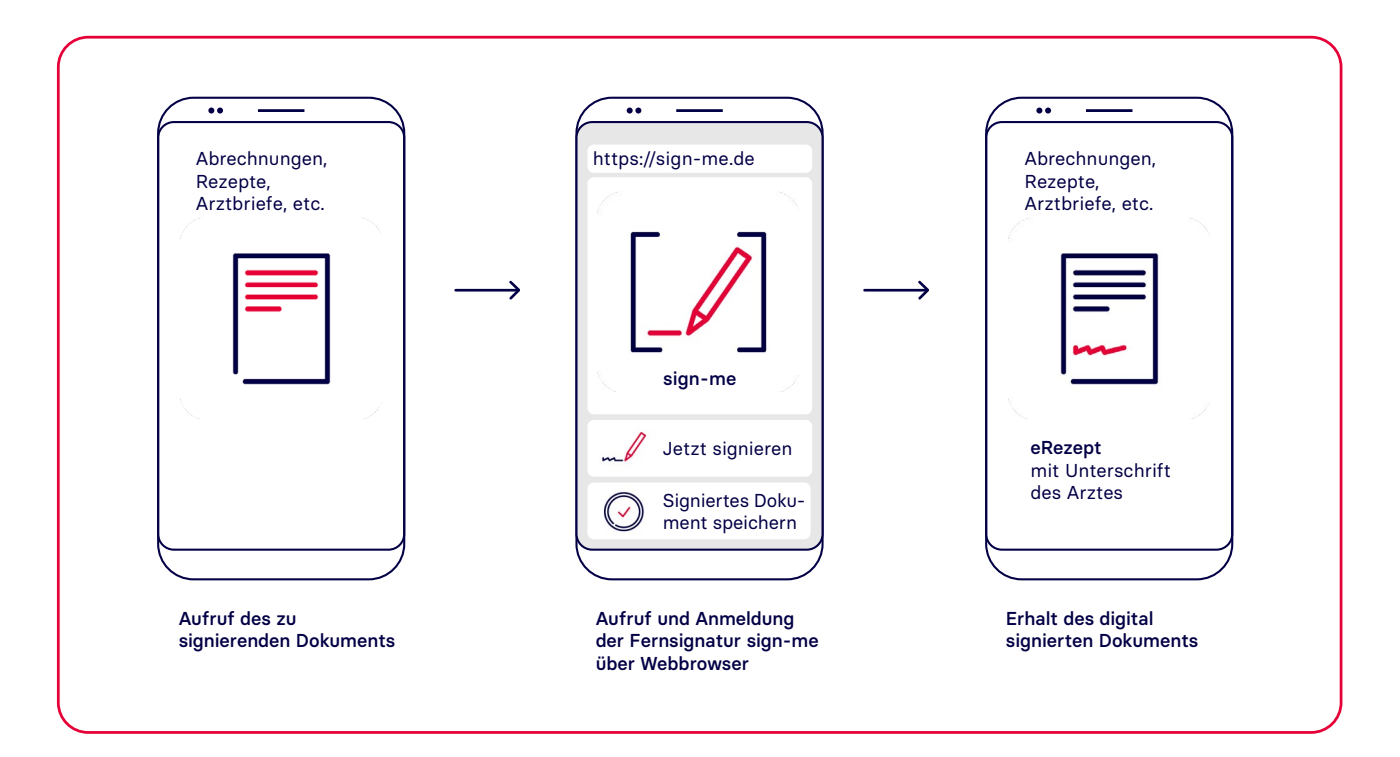